# **Resolve For Agent-L And Agent-GB Crack Free (April-2022)**

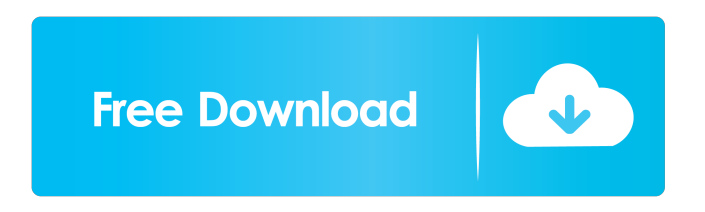

### **Resolve For Agent-L And Agent-GB Free For Windows (2022)**

<sup>2</sup> Resolve (Version 1.2.0) detects and removes Agent-L and Agent-GB from your computer. <sup>2</sup> The software was developed by Michael Prewett from Sophos.  $\mathbb{Z}$  It detects and removes malware from your system in a completely automated manner.  $\mathbb{Z}$  It does not require manual intervention.  $\mathbb{Z}$  It has a large set of pre-defined anti-malware rules.  $\mathbb{Z}$  It uses a wide range of Anti-malware engines.  $\mathbb{Z}$  It is FREE. How to remove:  $\mathbb{Z}$  To start the disinfection process, doubleclick the AGENTSFX.EXE file from your desktop. and AGENTSFX.COM for more information. and Close AGENTSFX.EXE once the disinfection process is completed. <sup>7</sup> You will be prompted to restart your computer after disinfection. AGENTSFX.COM AGENTSFX.COM is a configuration file for AGENTSFX.EXE, available for download from:  $\mathbb N$  Windows/Start menu.  $\mathbb N$  c:\AGENTSFX.com AGENTSFX.COM explains how to run the disinfection process, how to uninstall the software and what changes need to be made to your registry. AGENTSFX.COM is a configuration file for AGENTSFX.EXE, which is a disinfector for standalone Windows computers. AGENTSFX.EXE is a self-extracting archive containing BDLAACLI, a Resolve command line disinfector for use by system administrators on Windows networks. The software disinfects a computer in a completely automated manner, with no user intervention required. The software is distributed freely as a download. How to use: Doubleclick AGENTSFX.EXE from your desktop to extract AGENTSFX.EXE from the archive. <sup>[7]</sup> You will be prompted to select a registry key, if required. **A** The software will then be disinfected automatically. **A** You will be prompted to restart your computer when disinfection is completed. **□** You will also be prompted if the software should be run again on the next logon.  $\mathbb{Z}$  You will be prompted if you wish to uninstall the software.  $\mathbb{Z}$  You will be prompted to confirm.  $\mathbb{Z}$ The software will then be removed from your

#### **Resolve For Agent-L And Agent-GB Crack + [Win/Mac] [Latest-2022]**

A Macro which converts MAC and IP address strings into decimal numbers and back. Remarks: This Macro should not be used in production as it is of extremely limited use. Macros should be used to perform the conversion between MAC and IP address. If you need to validate the MAC address itself, use the AGENTSMACRO Macro. The AGENTMACRO Macro can also be used to set MAC addresses into a registry key as a value. This can be used to create network wide broadcast addresses to allow computers on the same network to communicate with each other. Examples: This Macro uses the MAC address of the local network. It then sets the address to the value 0xa1b2c3d4e5f. If the MAC address was 0x0a1b2c3d4e5f, the value of the AGENTMACRO Macro would be set to 0xa1b2c3d4e5f. This Macro uses the MAC address 0xABCDEF00CD1234 which was set to 0xABCDEF00CD1234. [%A1B2C3D4E5F]0xa1b2c3d4e5f AGENTSMACRO Macro Description: The AGENTSMACRO Macro is used to set the MAC address in a registry key or the current MAC address of a network adapter in registry. The AGENTSMACRO Macro can also be used to set MAC addresses into a registry key as a value. This can be used to create network wide broadcast addresses to allow computers on the same network to communicate with each other. [%A1B2C3D4E5F]0x%A1B2C3D4E5F%A1B2C3D4E5F Security Risk: This Macro uses the MAC address of the local network. It then sets the address to the value 0xa1b2c3d4e5f. If the MAC address was 0x0a1b2c3d4e5f, the value of the AGENTSMACRO Macro would be set to 0xa1b2c3d4e5f. This Macro is considered UNSAFE as it can be used to access local network IP addresses and MAC addresses. [%A1B2C3D4E5F]0xa1b2c3d4e5f 77a5ca646e

## **Resolve For Agent-L And Agent-GB Crack+ With Serial Key Download [32|64bit]**

BDLAACLI (Binary Disinfector to Remove Agent/Lucky/Agent-CiP) is a command line tool used to disinfect a computer of Agent/Lucky/Agent-CiP and other similar infection. BDAACLI.EXE: The main binary which has the ability to handle all the parameters and is the entry point for the execution of this program. BDPAPI.DLL: The Binary Disinfector's API (Application Programming Interface) that allows the program to work properly in a system. This dll contains all the needed parameters to the program. BDPZIP.EXE: The extraction engine of this program. This engine reads the contents of the self-extracting archive. BDRAACLI.EXE: A simpler tool to the BDLAACLI that contains just the required API. BDSAACLI.EXE: A simplistic version of the BDLAACLI to be used by the end user. Contacts: BDLAACLI - Contact E-mail: : baldukovic.org Web-site: Troj/Agent-CiP is a backdoor Trojan that is installed by Troj/Dloader-CS. Troj/Agent-CiP can be removed from Windows computers automatically with the following Resolve tools: Windows disinfector AGENTGUI is a disinfector for standalone Windows computers. To use it you have to do the following: **□** Open AGENTGUI.com file from your desktop after downloading it. □ Click on the Start Scan Button. ■ Wait for the process to complete. Command line disinfector AGENTSFX.EXE is a self-extracting archive containing BDLAACLI, a Resolve command line disinfector for use by system administrators on Windows networks. Description: BDLAACLI (Binary Disinfector to Remove Agent/Lucky/Agent-CiP) is a command line tool used to disinfect a computer of Agent/Lucky/Agent-CiP and other similar infection. BDAACLI.EXE: The main binary which has the ability to handle all the parameters and is the entry point for the execution of this program. BDPAPI.DLL: The Binary Disinfector's API (Application Programming Interface) that allows the program to

#### **What's New In Resolve For Agent-L And Agent-GB?**

The default configuration scans only the target computers, and reports any detected infections. The command line configuration scans the entire network, and reports any infected computers. To use the command line configuration, you must first define a command file that contains a list of infected computers. To define a command file, launch AGENTSFX.EXE, and select the File menu item. Then select the New menu item. Next select the Command File menu item. Use the Command File dialog to type the name of your command file. If you would like to define other settings, select the Options menu item. Select one of the following options: Option 1: Specify the fully qualified domain name or IP address of the target network Option 2: Scan for more than one infected computer Option 3: Specify the maximum number of infected computers to check for Option 4: Scan for computers only, regardless of the setting of options 1-3 Option 5: Specify a list of infected computers that are not to be removed (e.g. infected by viruses) Option 6: Specify the value of a variable that will be used by the command line script Option 7: Specify the value of a variable that will be used by the command line script Option 8: Specify a value for the "-spook" option Option 9: Specify a value for the "-quiet" option Option 10: Specify a value for the "-verbose" option Option 11: Specify a value for the "-help" option Option 12: Specify a value for the "-manual" option Option 13: Specify a value for the "-ignore" option Option 14: Specify a value for the "-install" option Option 15: Specify a value for the "-log" option Option 16: Specify a value for the "-addlog" option Option 17: Specify a value for the "-repair" option Option 18: Specify a value for the "-upgrade" option Option 19: Specify a value for the "-downgrade" option Option 20: Specify a value for the "-addupgrade" option Option 21: Specify a value for the "-remove" option Option 22: Specify a value for the "-installupgrade" option Option 23: Specify a value for the "-removepending" option Option 24: Specify a value for the "-upload" option Option 25: Specify a value for the "-unzip" option Option 26: Specify a value for the "-zip" option Option 27: Specify a value for the "-addupdate" option Option 28: Specify a value for the "-update" option Option 29: Specify a value for the "-removeupdate" option Option 30: Specify a value for the "-adddownload" option

## **System Requirements:**

Vacuum can be installed on Macs, Linux, and Windows computers. But this is not required and NOT necessary to play. It is meant to improve performance. A router should also be able to play at standard speeds. This means that it should be capable of having three or more ports/firewalls enabled and connecting to the Internet. If you do not have a router, connect to the Internet with a regular modem. Multi-threaded players are more efficient than single-threaded ones. For example, OpenVAC is multi-thread

Related links:

<https://hundopi.se/2022-06-06/flpxtract-crack-download-for-windows-latest/>

[https://www.papaemammeseparationlus.org/wp-content/uploads/2022/06/Capacitor\\_Lab.pdf](https://www.papaemammeseparationlus.org/wp-content/uploads/2022/06/Capacitor_Lab.pdf)

<https://www.slaymammas.com/piccbuilder-crack-with-full-keygen-free-pc-windows/>

[https://www.cheddrbox.com/upload/files/2022/06/vLz6Y9Ok3l3NSH5bNDSf\\_06\\_d41498c2f7eee0219f9d061df24176](https://www.cheddrbox.com/upload/files/2022/06/vLz6Y9Ok3l3NSH5bNDSf_06_d41498c2f7eee0219f9d061df24176ed_file.pdf) [ed\\_file.pdf](https://www.cheddrbox.com/upload/files/2022/06/vLz6Y9Ok3l3NSH5bNDSf_06_d41498c2f7eee0219f9d061df24176ed_file.pdf)

[https://consultation-allaitement-maternel.be/wp-content/uploads/2022/06/SDExplorer\\_Advanced.pdf](https://consultation-allaitement-maternel.be/wp-content/uploads/2022/06/SDExplorer_Advanced.pdf)

<https://mc-stollhofen.de/wp-content/uploads/2022/06/pierwil.pdf>

[https://sunuline.com/upload/files/2022/06/CJZOxWgtAcDl3qw2JSXR\\_06\\_3e1b16b714f02bff9f1d92d2c2af2d1f\\_file.](https://sunuline.com/upload/files/2022/06/CJZOxWgtAcDl3qw2JSXR_06_3e1b16b714f02bff9f1d92d2c2af2d1f_file.pdf) [pdf](https://sunuline.com/upload/files/2022/06/CJZOxWgtAcDl3qw2JSXR_06_3e1b16b714f02bff9f1d92d2c2af2d1f_file.pdf)

[https://shapshare.com/upload/files/2022/06/gTtst9kqFDVbceanIBEw\\_06\\_edc7c71eb4fbe90957c1f75f8f4c6534\\_file.p](https://shapshare.com/upload/files/2022/06/gTtst9kqFDVbceanIBEw_06_edc7c71eb4fbe90957c1f75f8f4c6534_file.pdf) [df](https://shapshare.com/upload/files/2022/06/gTtst9kqFDVbceanIBEw_06_edc7c71eb4fbe90957c1f75f8f4c6534_file.pdf)

<https://208whoisgreat.com/wp-content/uploads/2022/06/annirei.pdf> <https://dainikprobahobarta.com/wp-content/uploads/2022/06/trifquas.pdf>